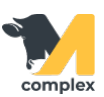

## **Создать поступление ингредиентов**

1. Откройте раздел Кормление и выберите Поступление ингредиентов.

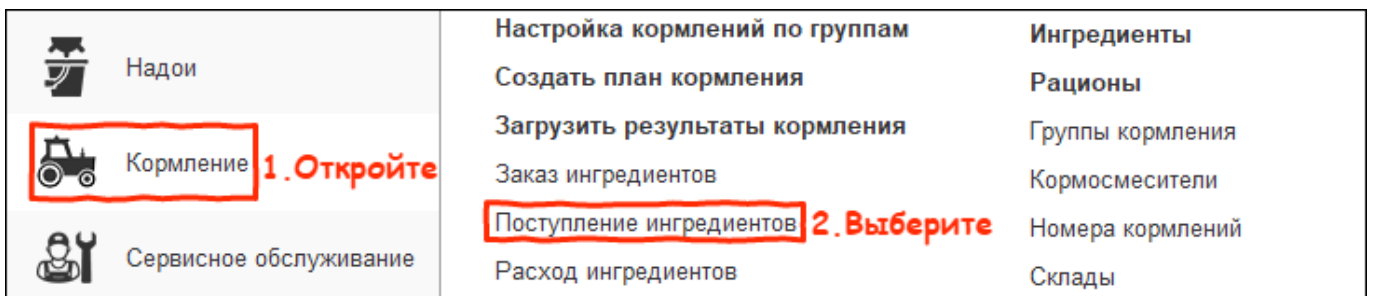

2. В списке документов поступления нажмите кнопку Создать.

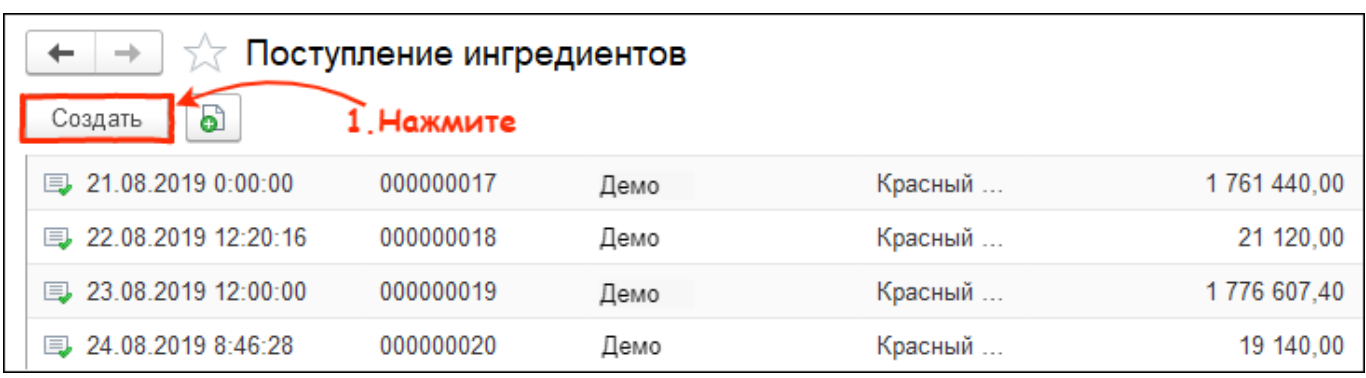

3. Установите дату поступления и контрагента, у которого закупили ингредиенты.

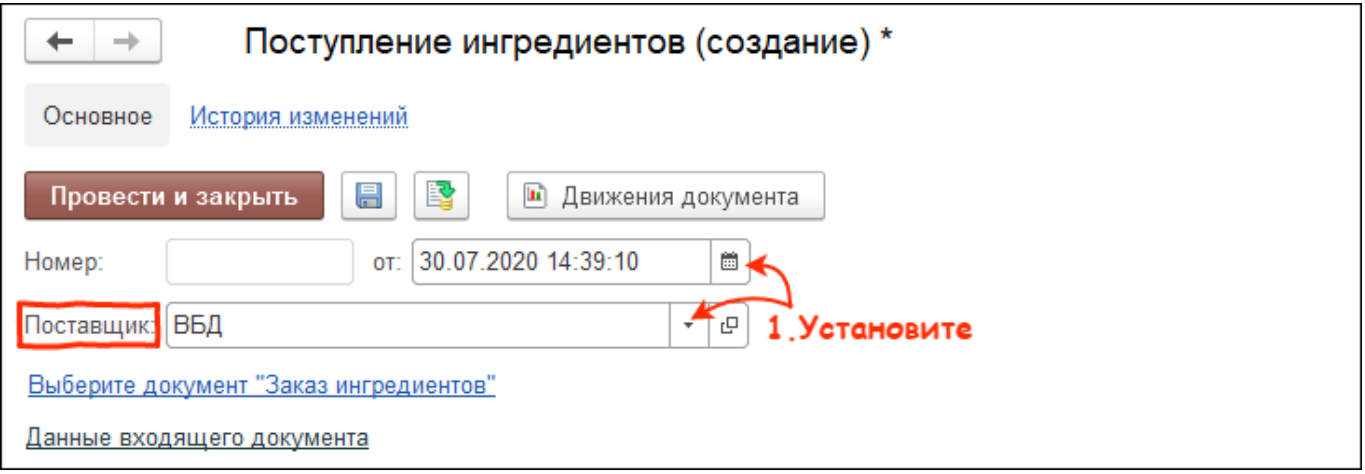

4. В табличной части нажмите кнопку Добавить. Выберите ингредиенты, укажите количество и цену приёмки. Если у ингредиента изменилась себестоимость, установите галку Зарегистрировать новую цену.

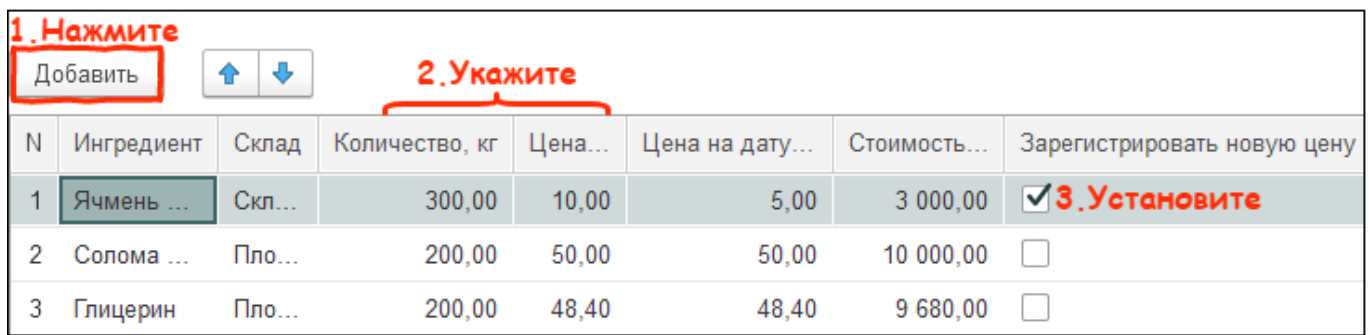

## 5. Нажмите кнопку Провести и закрыть.

Итог:

- создан документ поступления ингредиентов
- ингредиенты доступны для создания [рациона](http://m-complex.org/help/103073/) и кормления животных
- ингредиенты поступили на [склад](http://m-complex.org/help/103143/) в установленном количестве по установленной цене